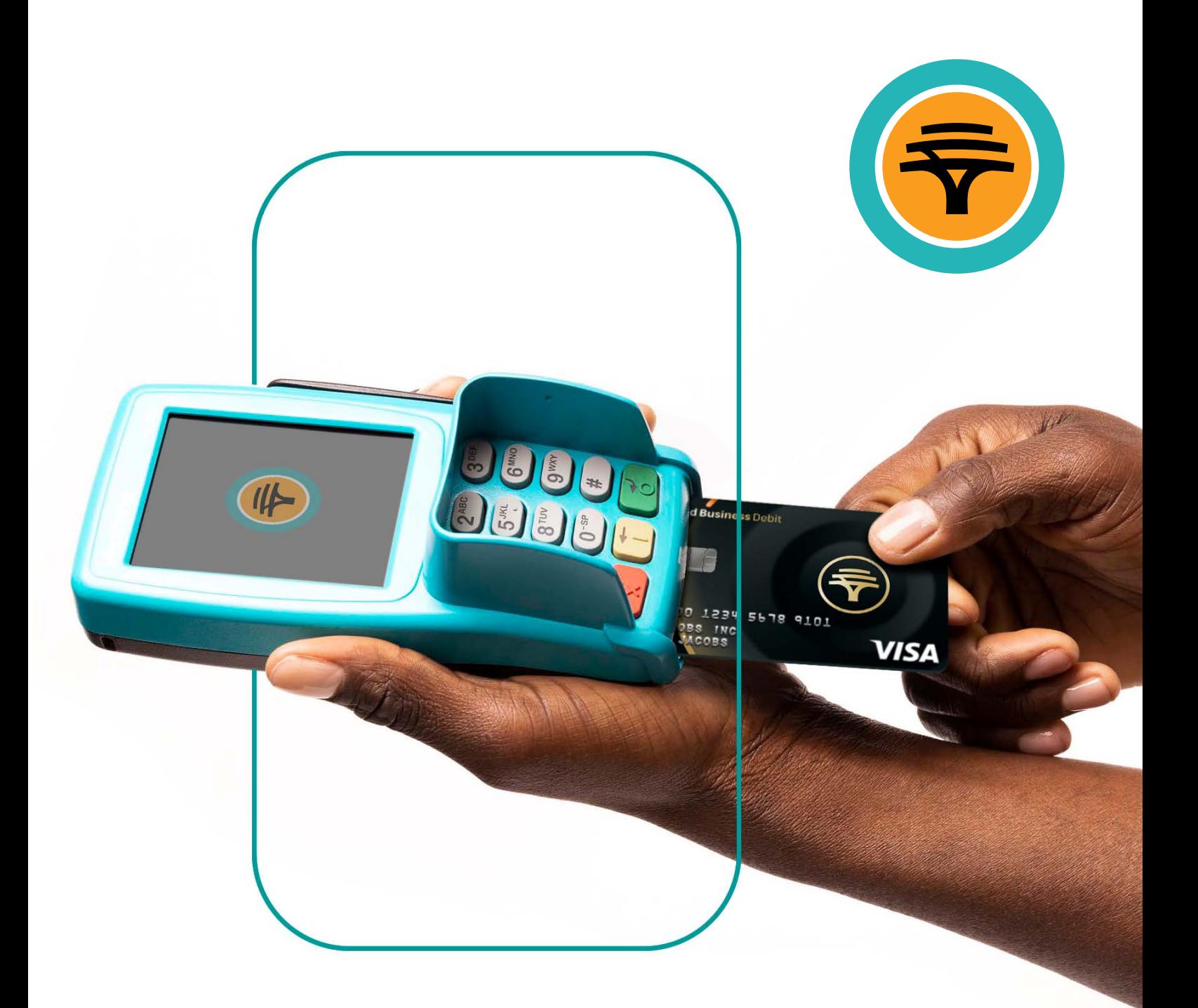

# **DebiCheck transactions**  for authenticated collections **Verifone**

**Next** 

First National Bank Adivision of First Rand Bank Limited. An Authorised Financial Services and Credit Provider (NCRCP20).

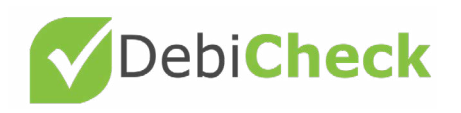

## Client validation

- **P** Press **'#'** to access transaction options
- **P** Press **'Enter'** for more options
- **8** Select the **'Client validation'** option
- Enter supervisor ID and press **'Enter'**
- Enter supervisor PIN and press **'Enter'**
- The screen will display a **'Contract Reference Number'** message
- Cardholder must enter the contract reference number (found on the contract between the merchant and cardholder) and press **'Enter'**
- The screen will display an **'Account Number'** message
- Cardholder must enter account number and press **'Enter'**
- The screen will display an **'Identification Number'** message
- Cardholder must enter identification number and press **'Enter'**
- **1** The screen will display a **'Maximum Collection Amount'** message
- Cardholder must enter maximum collection amount and press **'Enter'**
- **1** The screen will display a **'Please swipe or insert card'** message
- **Cardholder must swipe or insert card**
- Cardholder must enter PIN and press **'Enter'**
- Cardholder will be prompted to remove the card from the Speedpoint<sup>®</sup> device

### Approved transaction

If transaction has been approved a **'Would you like a receipt'** message will be displayed on the screen. Press **'Enter'** to print a client receipt.

If **'Enter'** is not selected, only a merchant receipt will print. Cardholder will be prompted to return the Speedpoint® device.

#### Declined transaction $\times$

If the transaction has been declined, a **'Declined'** message will appear on the screen and the cardholder will be prompted to return the Speedpoint® device.

The reason for the decline will appear on the receipt. If the problem persists contact the **FNB Merchant Services Help Desk on 087 575 0012.**

### Contact us

#### **For more information, contact us**

FNB Merchant Services Help Desk: 087 575 0012 FNB Authorisation Centre: 011 369 2888

**Get the help you need**

Explore FNB

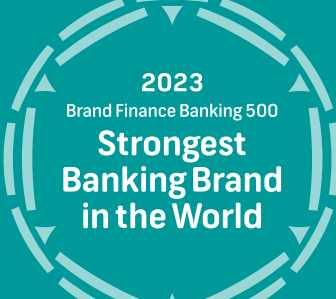

2 Years<br>2022-2023 International Loyalty Awards **Best use of Technology** 

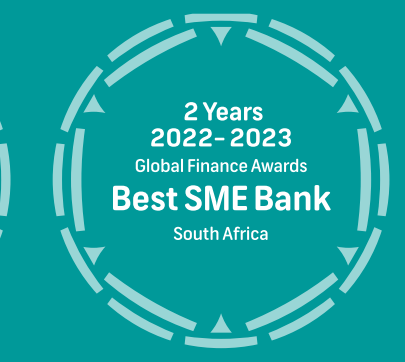